フランス語、ポルトガル語、日本語、トルコ語の対照中間言語分析 第8回研究会 学習者言語分析と対照中間言語分析 日時: 2019年9月8日(日) 10:00~19:30 場所: 東京外国語大学本郷サテライト

# 中間言語分析用Web ページ追加機 能について

東京外国語大学

梅野 毅

## 画面のURL

• ページのURL

<http://www.coelang.tufs.ac.jp/interlang/tr/>

- ユーザ名:
- パスワード:
- ユーザ名は言語ごとに分かれていますが、その他の言語のページも編集可能です。

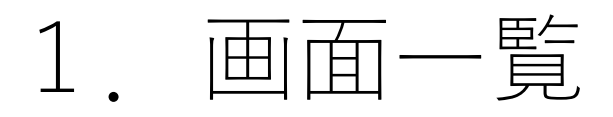

### TOP画面

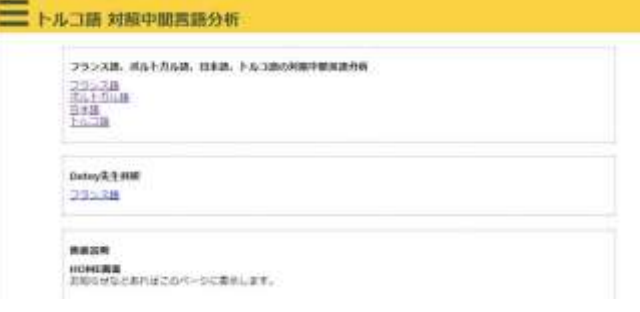

### **話者情報Excelの管理画面**

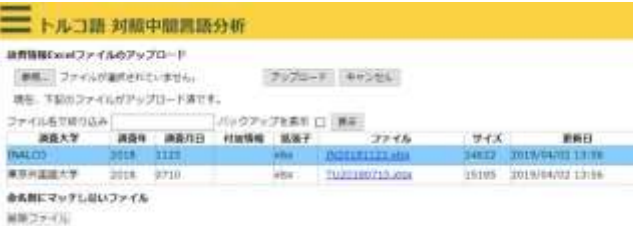

#### ファイルの管理画面

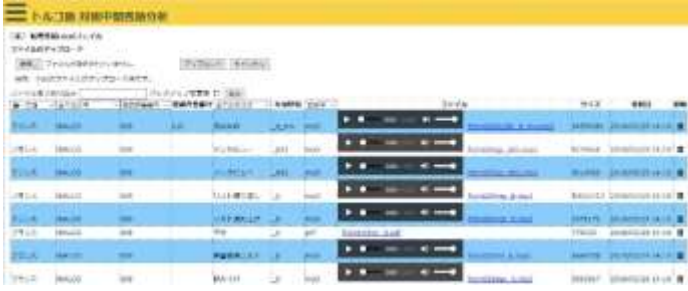

- 各言語のTOP画面です。
- ヘッダーの色は言語により変更してあります。
- 他の言語へのリンクがあります。
- お知らせなどあればここに記述します。

- **話者情報Excelを管理する画面です。**
- **命名則に沿ったファイルだけテーブルに表示されます。**
- **画面上には表示されていませんが、削除したファイルも日付付きで保 持しています。**
- データファイルを管理する画面です。
- **言語、大学、調査者番号、タスクおよび拡張子などでファイルの絞り 込み表示が可能です。**
- **音声を画面上で再生できるようになりました。**
- 命名則に沿ったファイルだけテーブルに表示されます。
- 画面上には表示されていませんが、削除したファイルも日付付きで保 持しています。
- **この画面からも話者情報のExcelにアクセスできるようになりました。**

### タグ情報表示ファイル選択画面

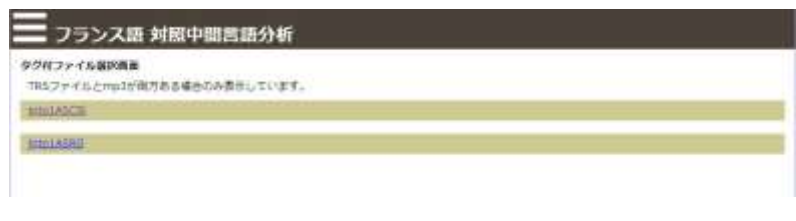

• タグ情報を表示するファイルを選択します。

- タグ選択画面 ファイルを選択すると使用されているタグの一覧が表示されます。
	- タグのアルファベット順、使用頻度順に並べ替えできます。
	- **[]に加え、今回<>カッコも実装しました。**

#### フランス語 対照中間言語分析

#### タグ分析画面

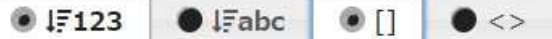

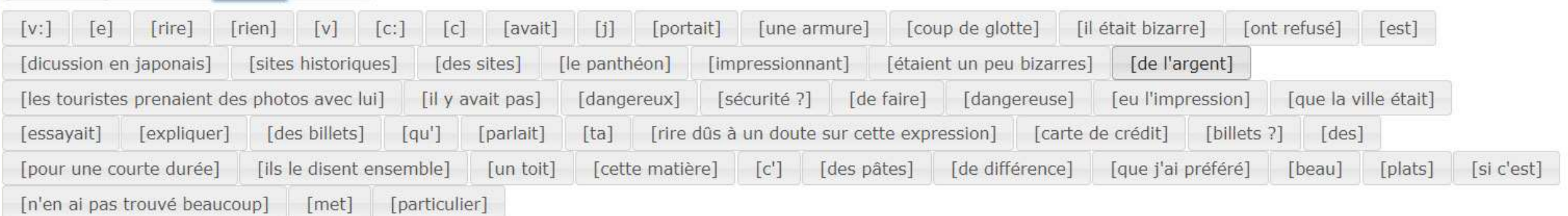

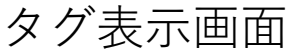

- タグ表示画面 タグを選択し、クリックすると、そのタグが使用されている文だけ一覧 表示されます。
- その文の音声を再生できます。

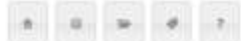

 $0$  abc  $0$  123

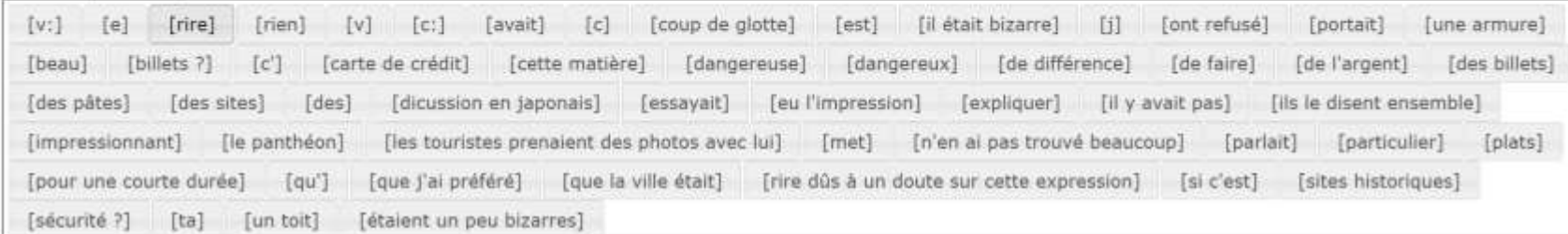

#### $[$ rire]29

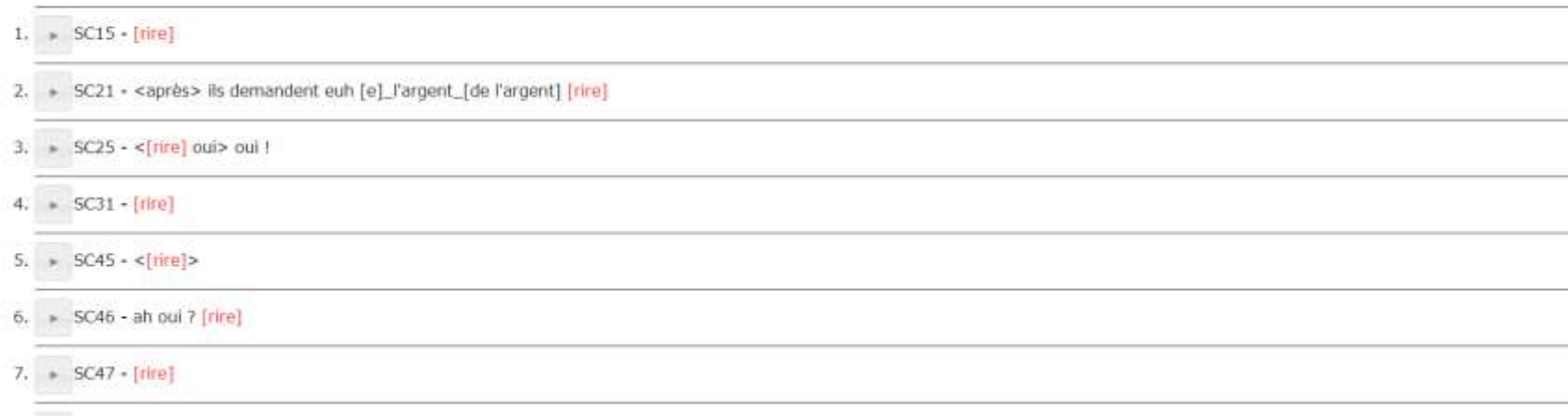

### **TRSテキスト化画面**

#### フランス語 対照中間言語分析

#### ファイルリスト

テキスト化を行うファイルの更新ポタンを押してください。プレーンデキストに全換します。

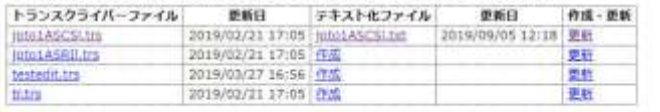

## AIファイル編集

#### – トルコ語 対照中間書語分析

#### 第二世体を通して取り[注意] トランスクライバーファイルに言葉

Derharts Sattart (41 Sat Fork valdi ziğreniz olduğu zaman yarı beşkir ülke nereye gittir? Türkiye gitti ürsversite talala İtalya'ya gitti ye çok olarakır anda da geldi next articulary gift) yo ben listays gift@ zaman gel Roma tani bani bani dikicat ettim tasilim Roma Verwalik tren Bagica yerde Pica Pica Do

Cox sy profesors kasupenary on so it stamb each beni arkadas a zaman beni da daha stire. Distructionate divisor by articulars we business trainingler want bir daha articulation.

O yars more more alkedes Onu bizim con yani ben icin abyor pittim ania bizim san coli iui kiluarita getirdir

Colt statel Ve.

livet cak cak cak type Brett bert bunu gols let Hars ben Espanya'ya gittin

Transmatchis da years the exert tracts import Papacurica offices

arkadaşı örese gittiği zaman bek gittiro çok iyiyili çok iyi kıkanta gittik meneği TV seyintimek istiyorumi pev yemek de gözel beri Ayesof (ii) (2) Doctrin blye peries on driverbirs and braz you this maker alterna yapp you includ to plying term

Braz Uperinda celtin Glorin Gaçan sene türle ankallaşım Türkiye'ye gelik de getirmeni beni çağıntı.

der de me gittin.

Percussive ligi duyituğu Hernakkele Percuksale irasıl giztili tere gizon geklik bir gele izadır kadırı ini kalmadı kalma Week and are said. Nevida used detections reveals were exclusively city, says included in Arizon of the section

### **単語誤り率の計算画面**

#### 二日本語 対照中間言語分析

无関チキストファイル

 $W$ 

原稿: 0.txt ase hisb ccc ddd eee fff

琼桃比较用

nna bbb ccc ddd eee fff

文学化テキスト1.txt ass bbb ddd eee eee ff

文字化デキスト比較用 ana bhb ddd eas aso ff

単語深り率(Word Error Rate; WER)=〔排入単語数 + 面换単語数 + 例算単語数〕/正解単語数| 総語数 レーベンシュタイン課職:3 正解語数4 単語講り事 (Word Error Rate; WER) 0.75 (0.5

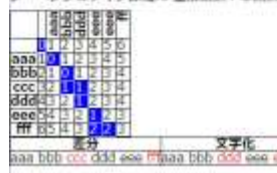

### • **TranscriberのファイルからXMLのタグを取り除きプレーンテキスト を作成する画面です。**

- Google Cloud Speech-to-Textの出力からトランスライバーのファイ ルを作成します。
- **Google Cloud Speech-to-Textのベータ版の機能で句読点を付け改 行が付くようなったため作業量が減少しました。 (enableAutomaticPunctuation)**
	- **2つのテキストファイルを比較してファイルの差分を数値化します。**
- **読み上げタスクの原稿とAIファイルで文字化したファイルの差分を確 認するための実験的なページです。**

• このシステムの開発は科学研究費助成事業(基盤研究B)1 6 H 0 3 4 4 2「フランス語、ポルトガル語、日本語、トルコ語の対照中間言語 分析」の助成を受けたものです。